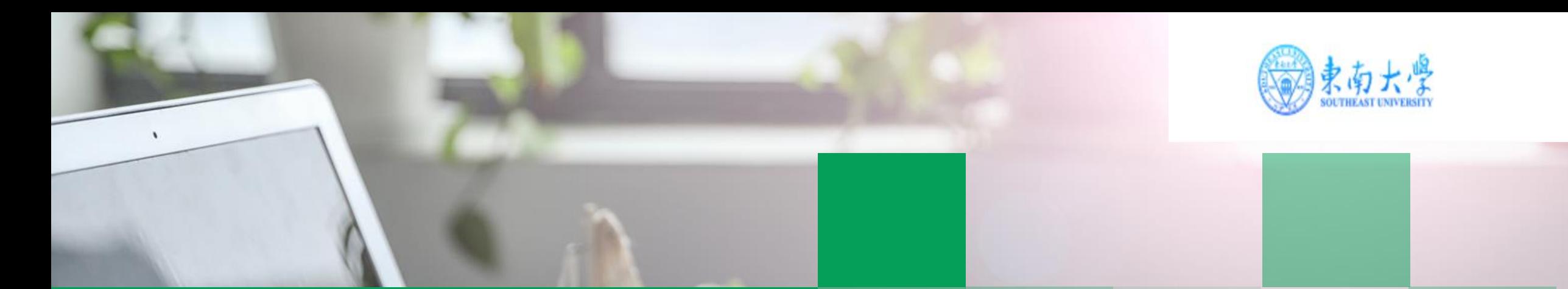

**CARDE CARD** 

## 东南大学

# 研究生招生在线面试平台

#### 考生操作指南

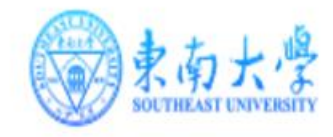

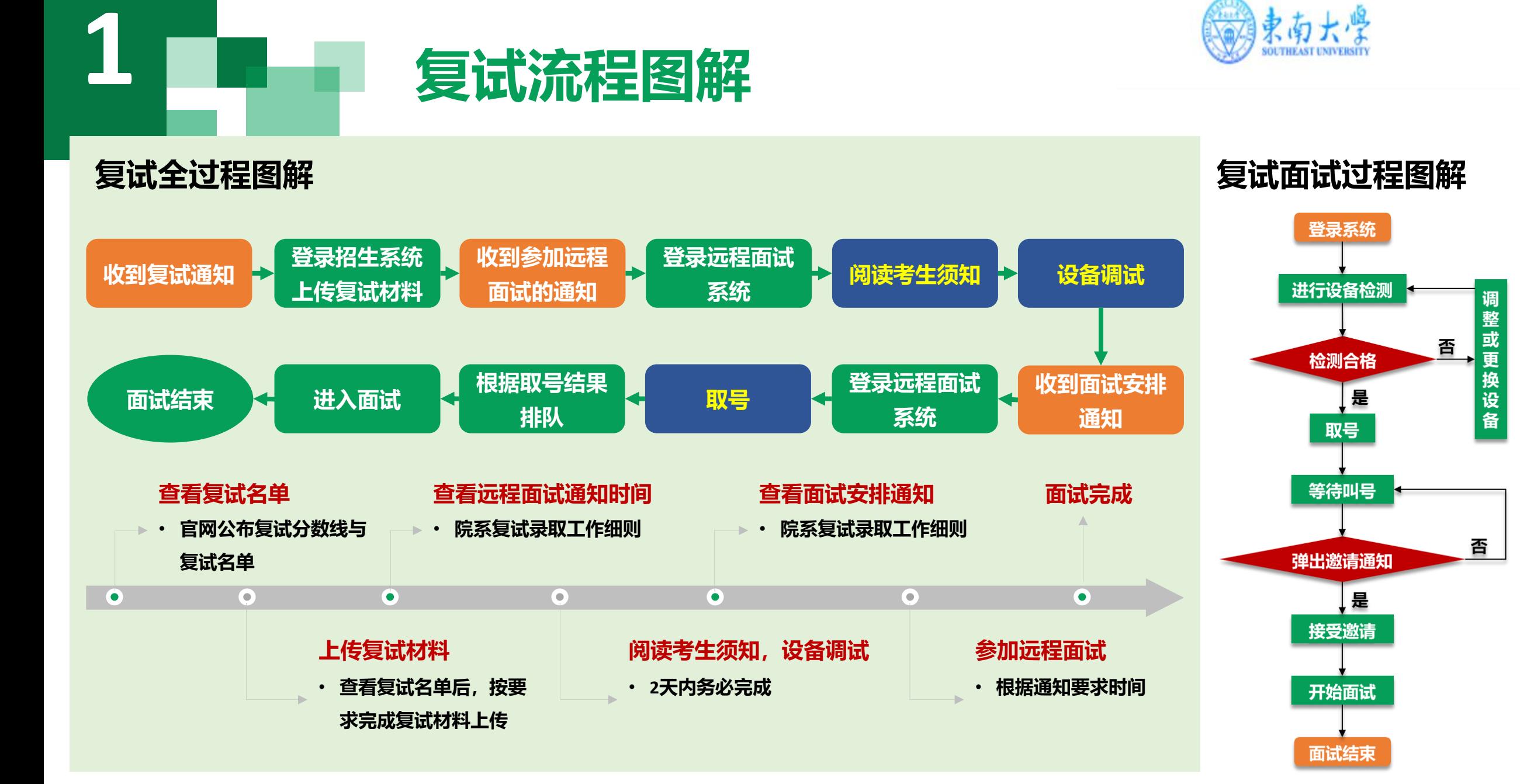

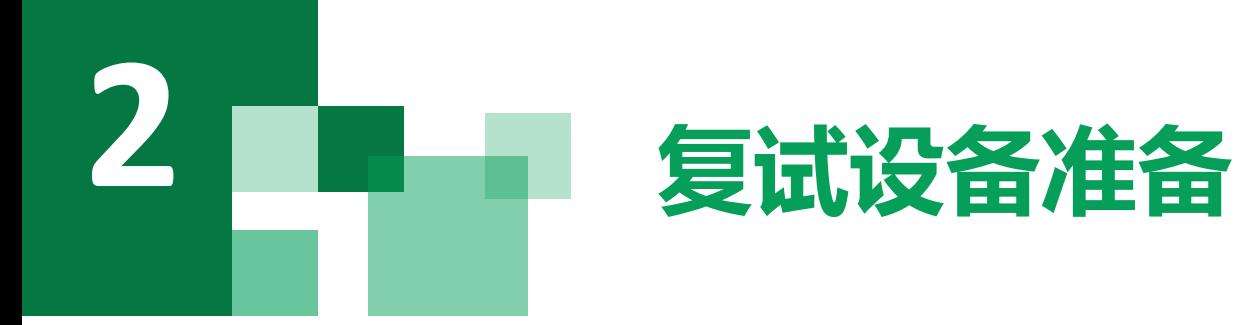

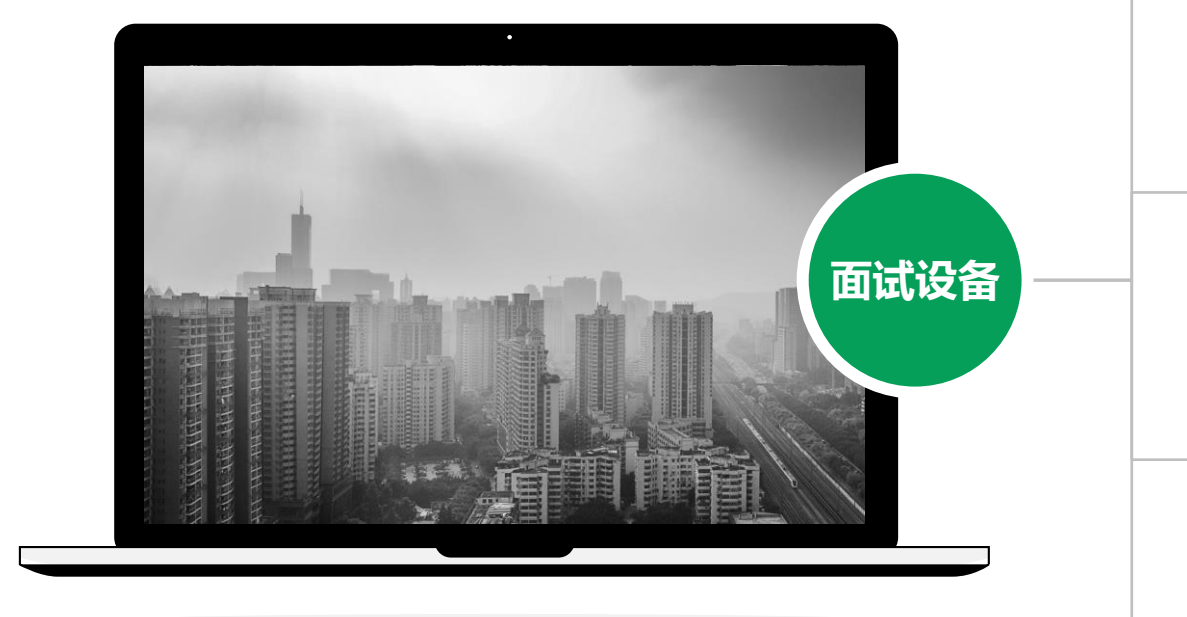

注意事项: <mark>网络</mark> 在访问网络时,尽量使用有线网络,不要使用人 多、拥挤的无线网络,以保证面试效果。

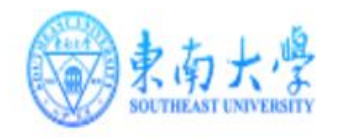

#### 电脑(主设备)、手机或电脑(副设备)

系统为**win8**以上,无硬性硬件要求,原则上系统能流畅 运行、不频繁卡顿即可;需自带或配有功能正常的摄像 头、麦克风、扬声器;手机为常见智能机,可正常使用 视频社交功能。

#### 浏览器

**1**

**2**

**3**

**4**

最新版本**Chrome**浏览器,如果没有下载,请先下载安 装 **<https://www.google.cn/intl/zh-CN/chrome/>**

#### 外设

摄像头、麦克风、声音设备(音箱、耳机), 如主设备 使用的笔记本电脑自带以上外设可不另外准备。

系统使用带宽速率在**1MB/s**左右,普通网络一般均可支 持,建议使用网线直连电脑的上网方式避免卡顿掉线。

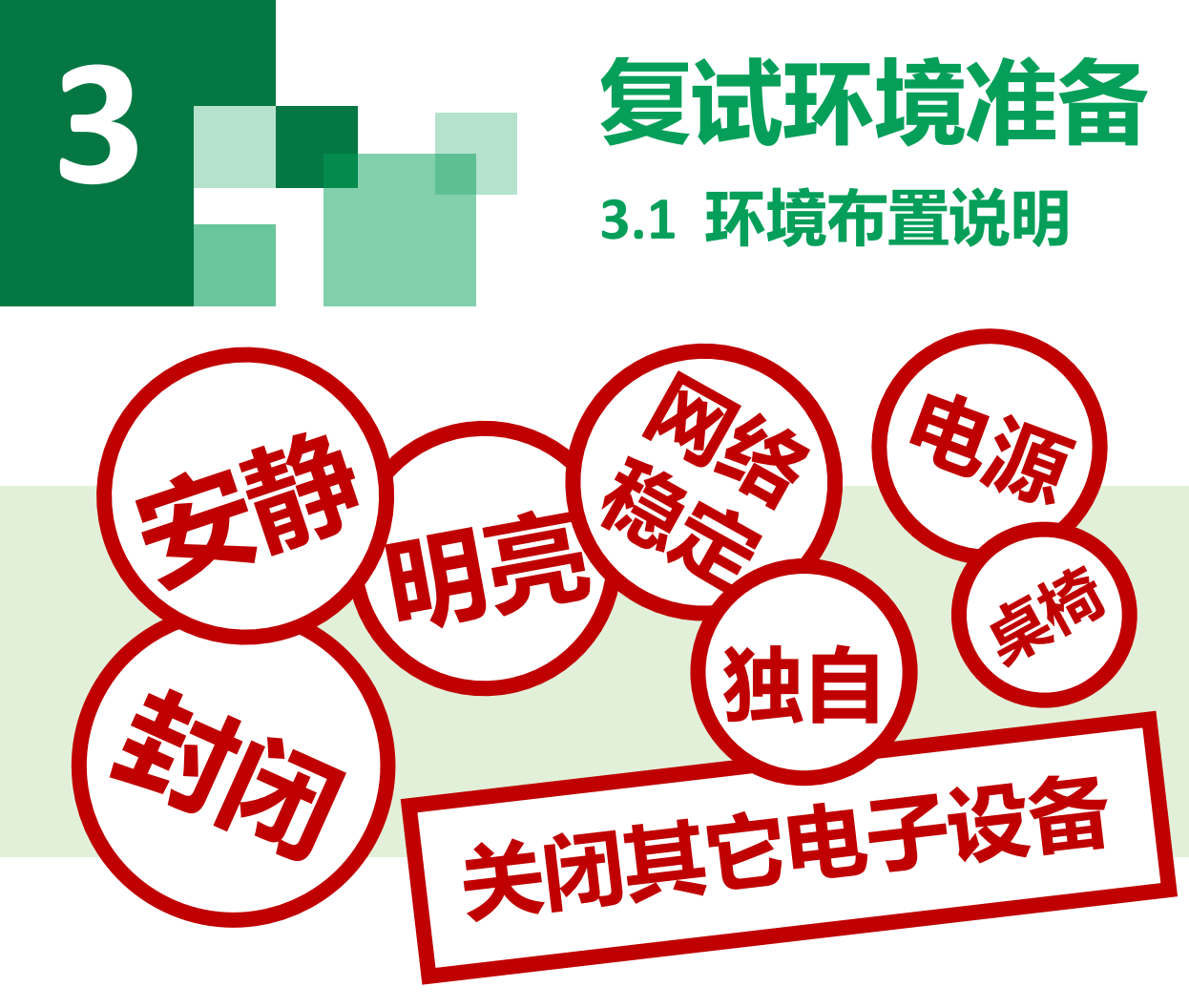

- 1. 须在封闭安静的房间独立进行远程面试;
- 2. 复试房间内除本考生不能有其他任何人员;
- 3. 除复试要求的设备外,房间其他电子设备必须关闭。

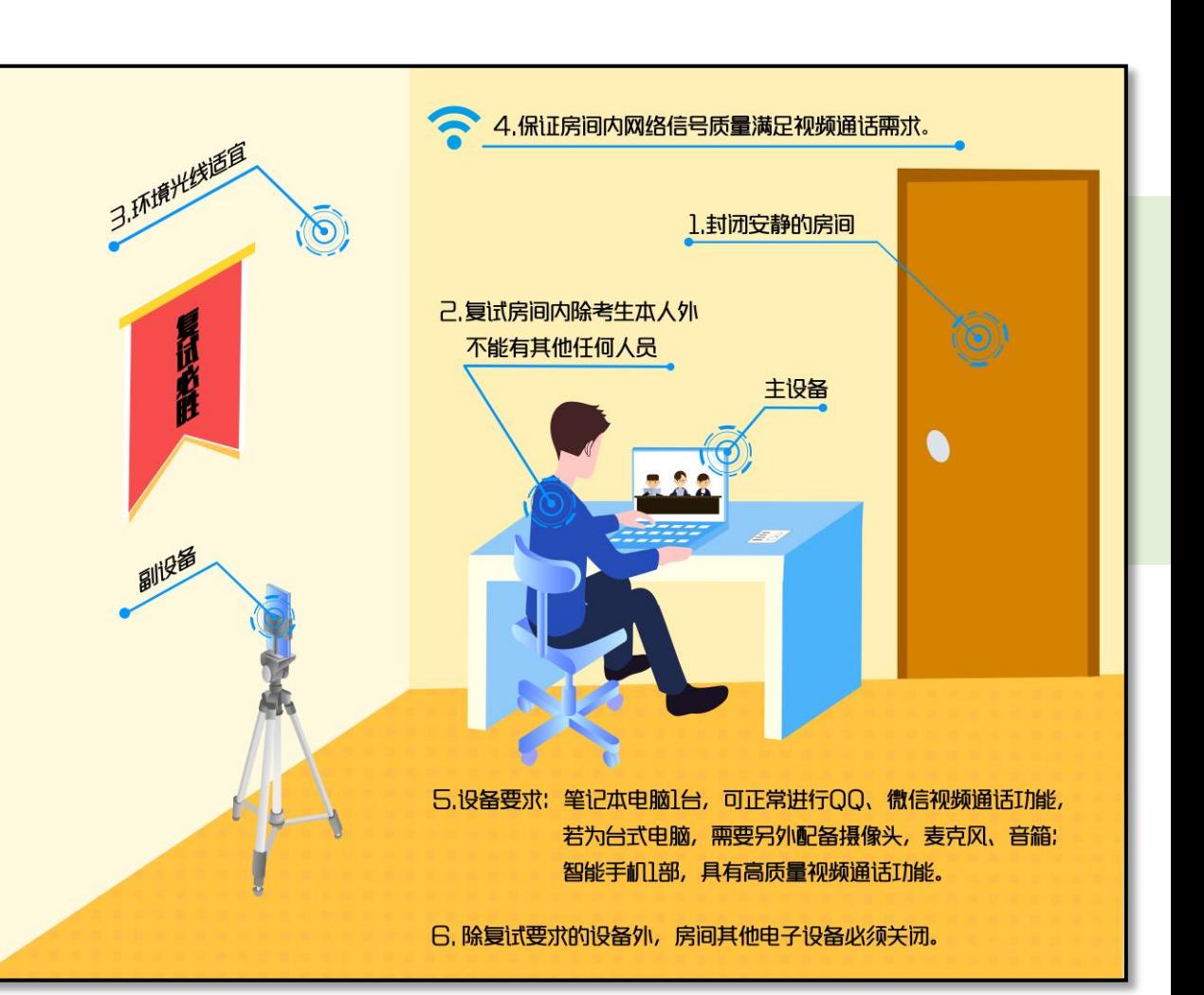

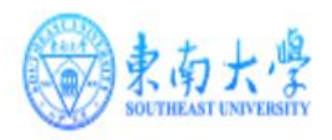

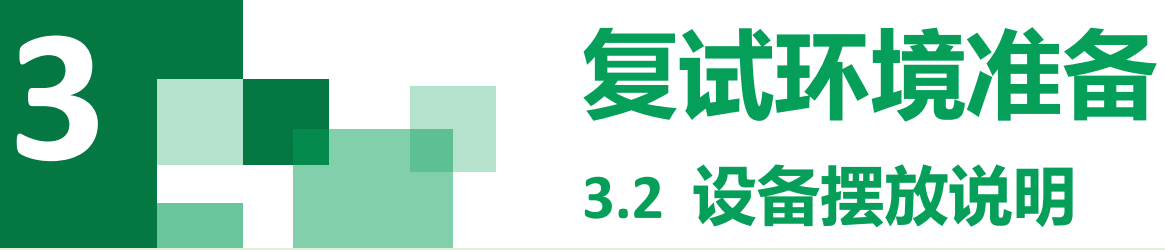

#### 主设备

- 1. 一张桌子、一台电脑(键盘、鼠标)、一套面试终端;
- 2. 电脑登录东南大学研究生招生在线面试平台;
- 3. 摄像头正对考生,复试过程中全程开启;
- 4. 复试过程中,设备除连接登录在线面试平台外,不允许再运行其 他网页或软件;保证复试过程不因干扰中断;
- **5.** 桌面放置身份证,以及院系复试细则里要求的其他材料(注意: 非院系要求的材料不得携带)。

#### 副设备

- 1. 根据院(系)通知,将电脑或手机作为副设备登陆视频会议备用 系统,复试全程开启。
- 2. 复试过程中, 设备不允许再运行其他网页或软件, 保证复试过程 不因干扰中断。

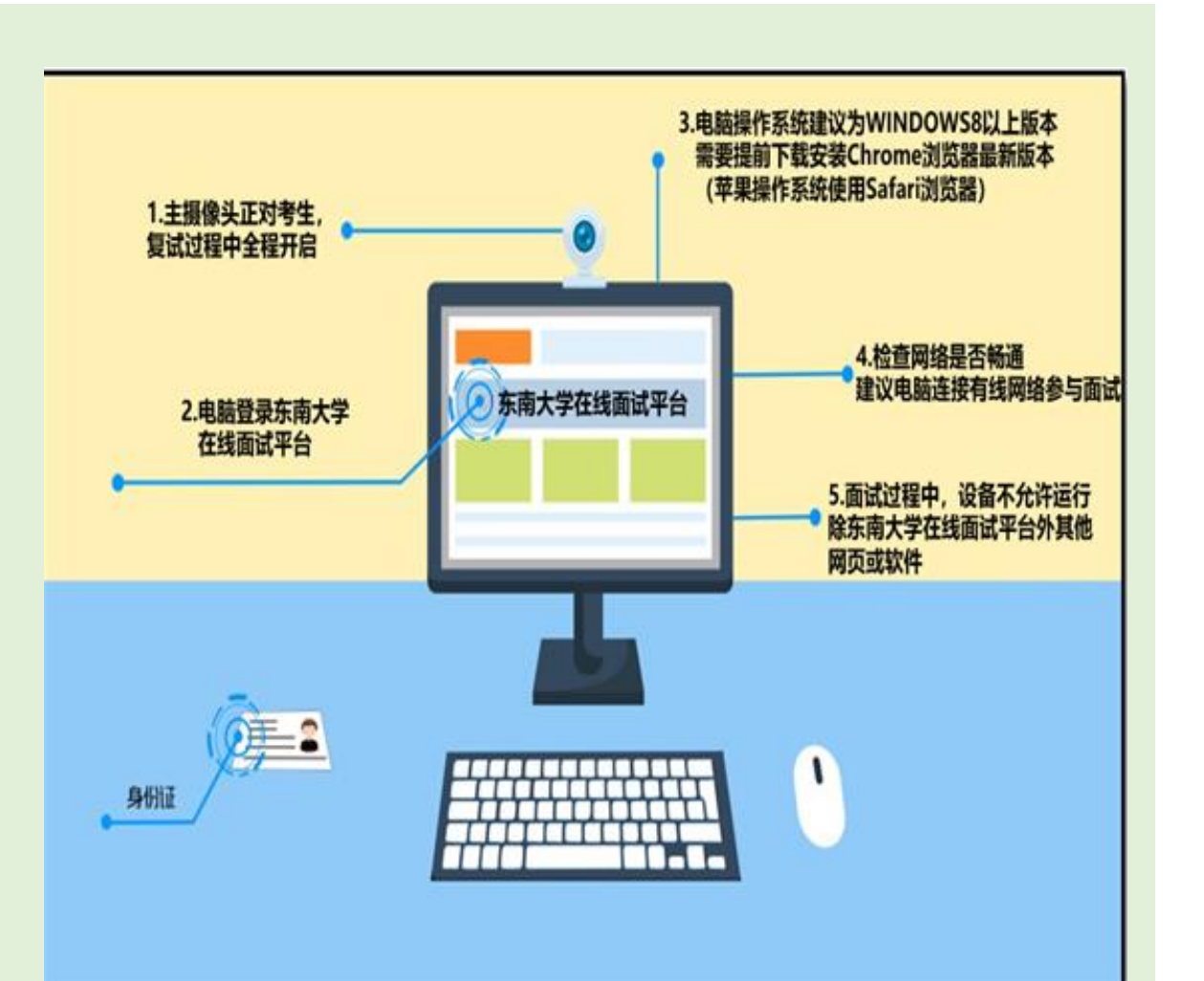

#### 复试环境准备 **3 3.3 考生出镜说明**

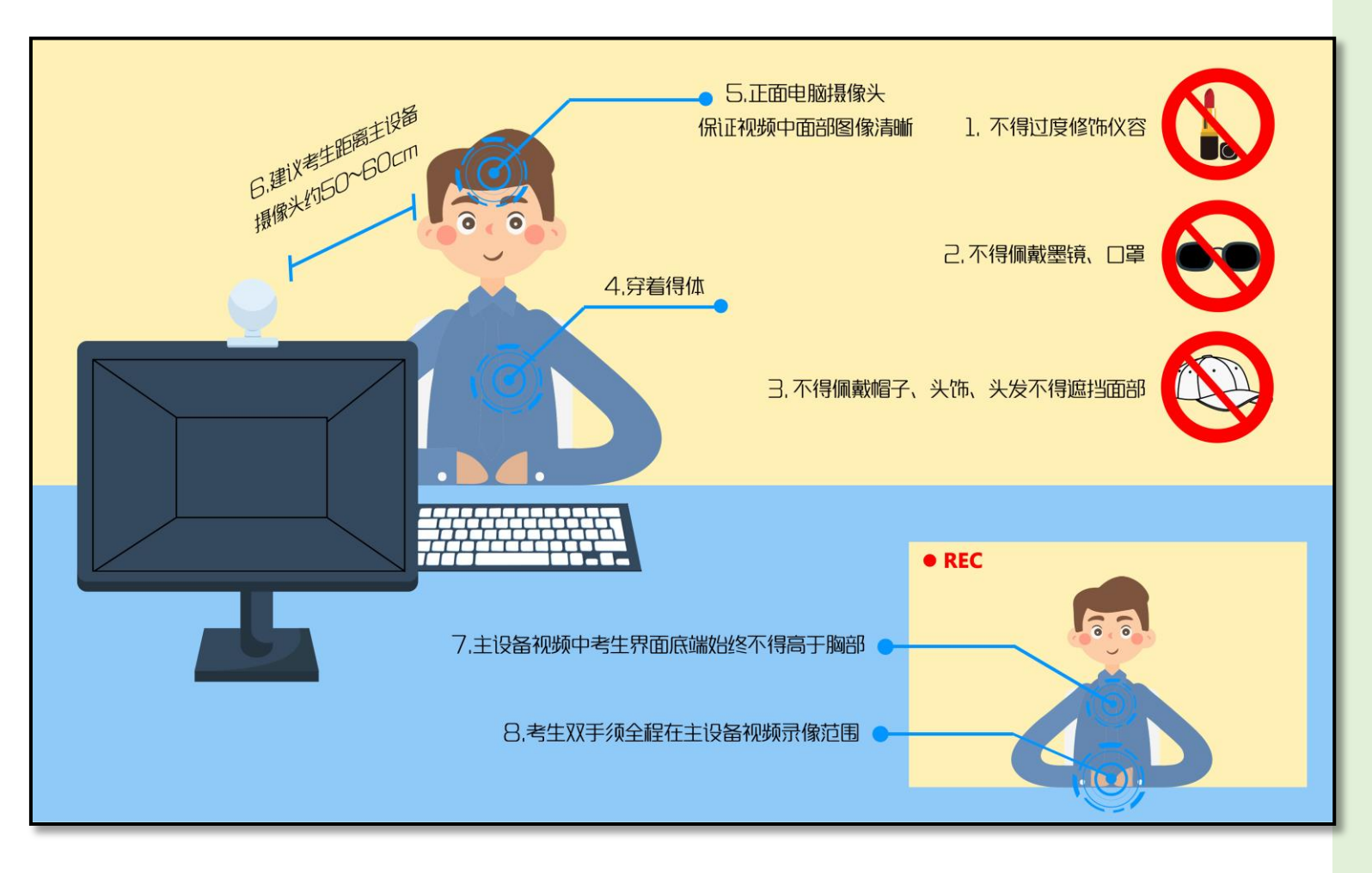

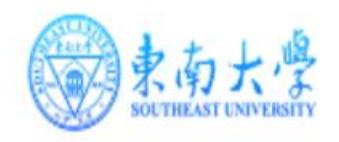

- 1. 不允许过度修饰仪容, 严禁复试过程 中遮挡耳部 ,复试开始前须配合考官 检查耳部与四周环境 ;
- 2. 不得佩戴帽子 、头饰 、头发不得遮挡 面部;
- 3. 不得佩戴墨镜 、口罩;
- 4. 穿着得体;
- 5. 正面电脑摄像头 ,保证视频中面部图 像清晰;
- 6. 建议考生距离主设备摄像头约50 ~60 厘米;
- 7. 主设备视频中考生界面底端始终不得 高于胸部;
- 8. 考生双手全程在主设备视频录像范围 。

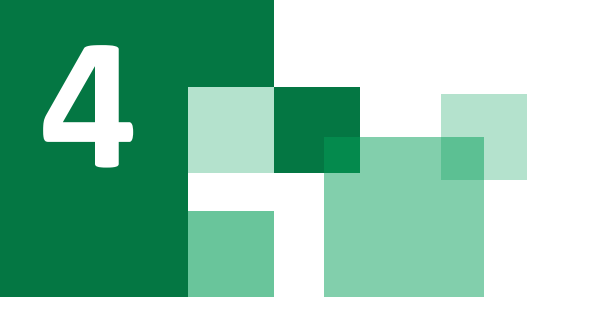

#### 复试系统全过程分解步骤说明

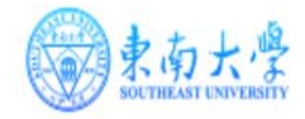

**4.2** 登录远程面试系统**&**阅读考生须知

#### 登录远程面试系统

- 1. 登录网址: https://www.yjszsms.com/ (以短信通知为准)
- 2. 帐号:考生编号
- 3. 密码: 在面试通知邮件或通知短信里
- 4. 如果忘记密码, 可与院系管理员联系, 要求重新发送。

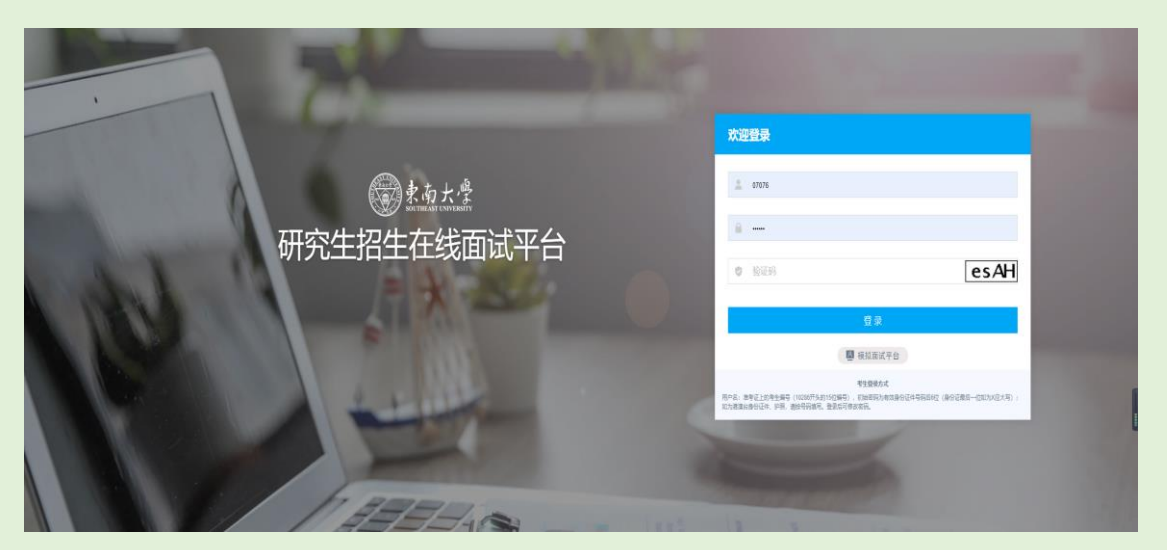

#### 阅读考生须知

- 1. 考生第一次登录面试系统时, 系统会自动弹出;
- 2. 考生必须仔细阅读须知;
- 3. 阅读完成后,点击【已阅读】按钮,进入下一页。

#### 承诺诚信复试

- 1. 考生第一次登录面试系统时, 系统会自动弹出;
- 2. 考生必须承诺诚信复试;
- 3. 阅读完成后,点击【我承诺】按钮,进入下一页。

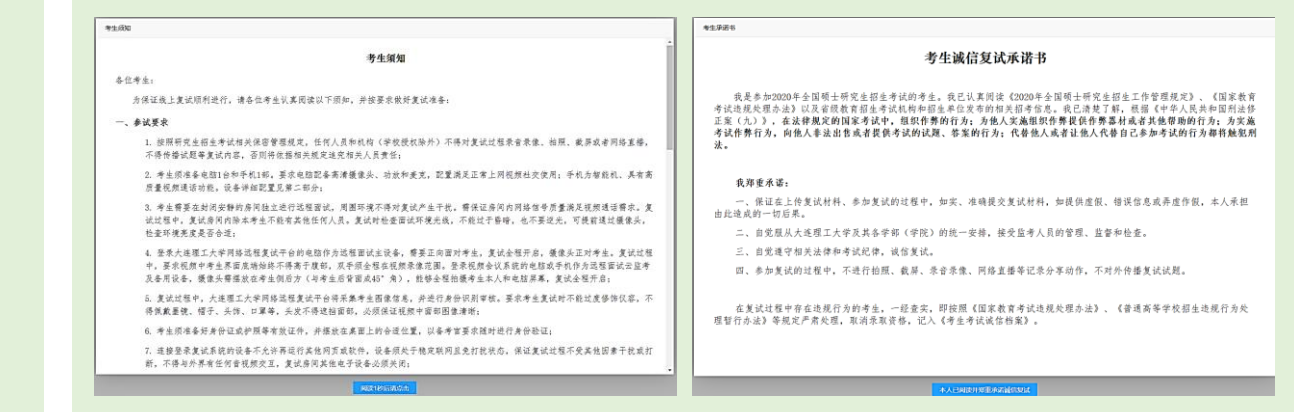

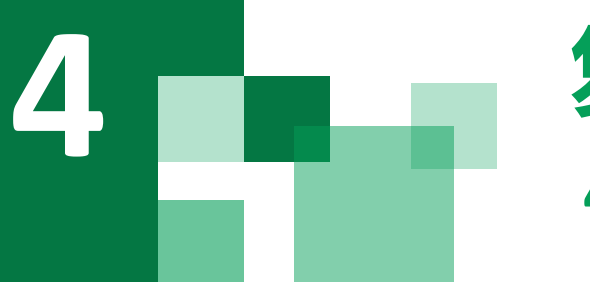

## **4.3** 考生主页功能说明 复试系统全过程分解步骤说明

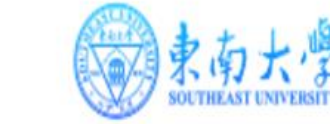

- 1. faq: 系统在线帮助文档。 修改密码:考生可以修改自己的密码。 退出登录:可以退出当前登录状态。
- 2. 通知公告:考生可以查看学校发布的相关通知 公告。
- 3. 设备检测:考生进入系统后,需要完成设备检 测后,才能进行面试。 点击图上所示的【设备 检测】按钮。详见下一页。

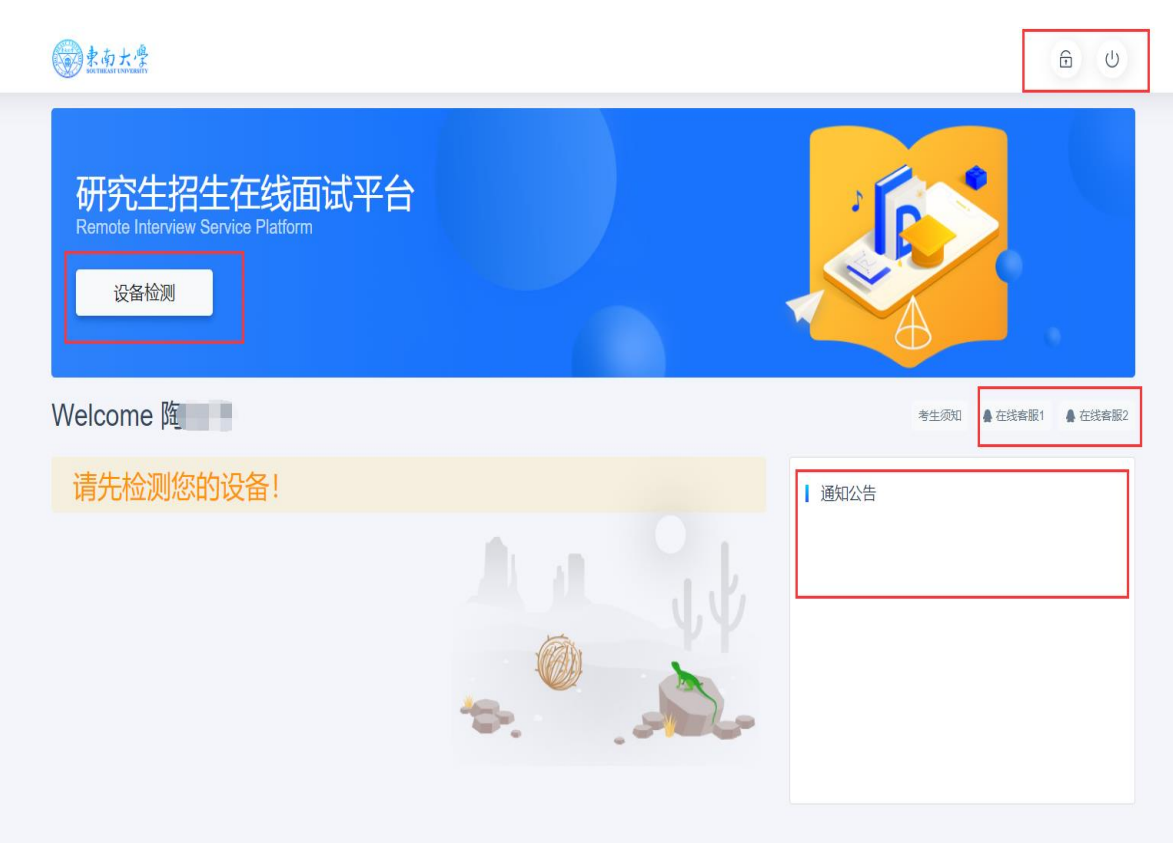

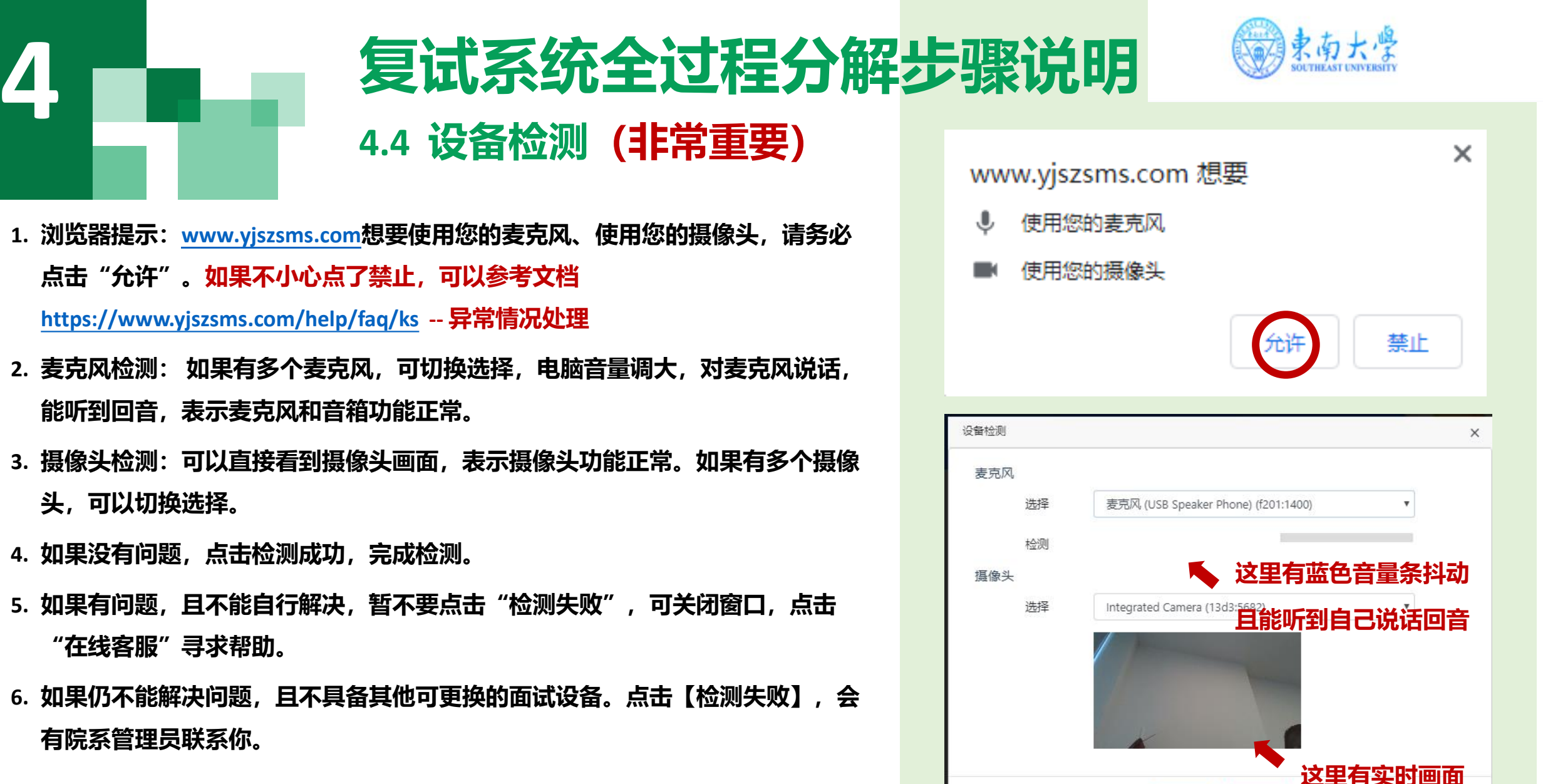

检测成功

检测失败

注意: 请考生务必使用设备检测通过的电脑、设备、环境参加面试, 以 免发生不必要的故障,导致面试失败,影响面试结果。

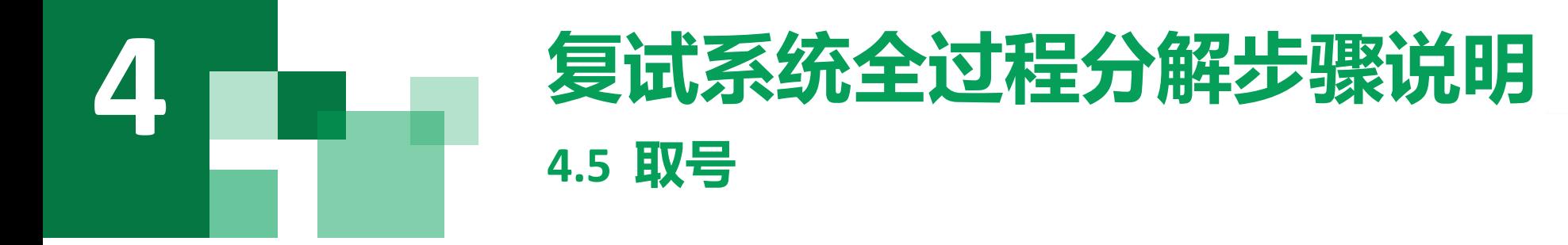

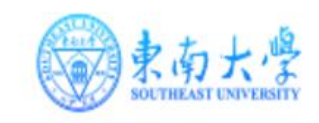

- 1. 什么叫取号:每个考生的面试顺序由取号顺序决 定。
- 2. 取号时间:考生提前进入,系统不会显示取号按 钮,需要在时间到时,刷新页面,才会显示。
- 3. 如果错过取号时间怎么办:原则上视为放弃面试。

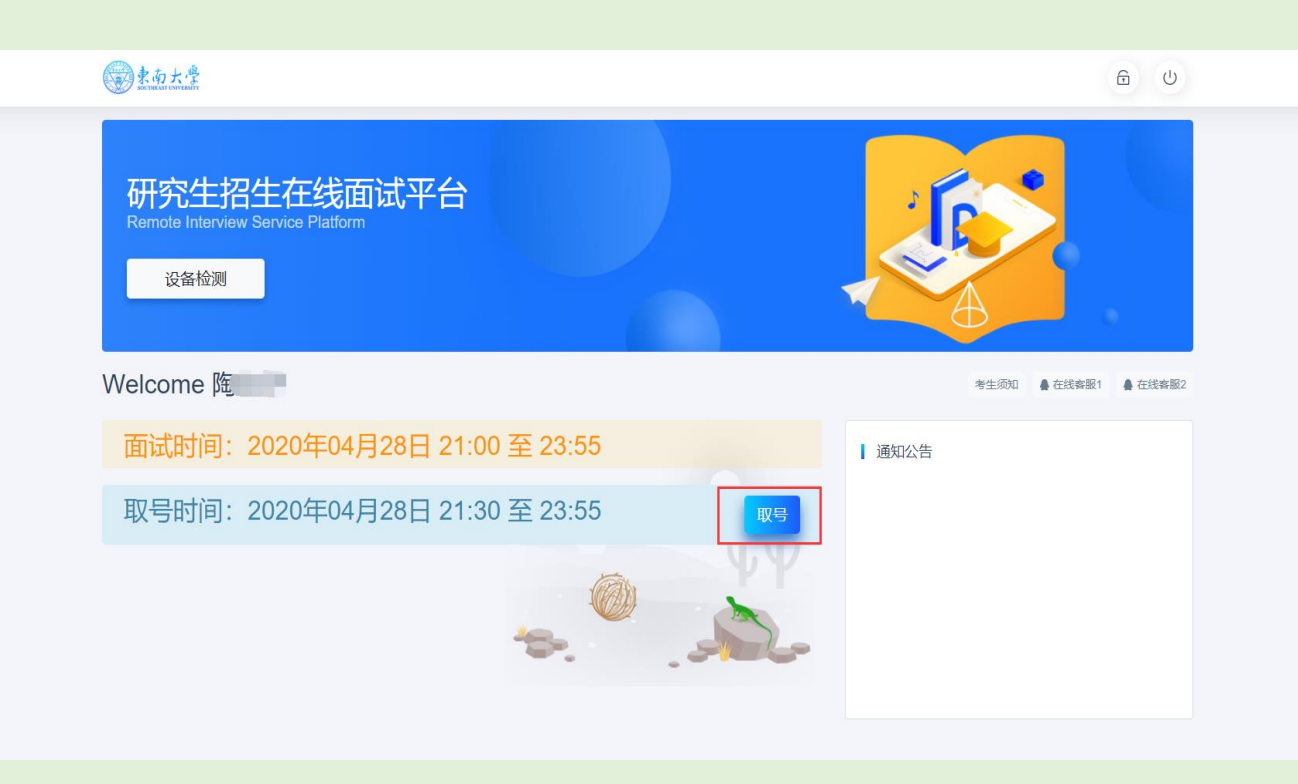

# **4**

## **4.6** 排队 复试系统全过程分解步骤说明

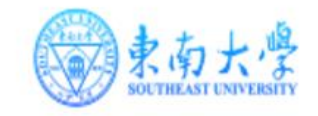

- 1. 取号成功后, 系统直接进入排队等待页面。
- 2. 系统显示当前面试考生的序号,以及考生本人的序 号,考生根据当前正在面试序号和自己本人的序号 耐心等待。
- 3. 在本页面中,考生无须任何操作。上个考生结束后, 面试组会邀请下一个考生进入。只有在界面上接收 到邀请通知的考生,才能进入面试。
- 注意:面试组在邀请3次后,考生仍未进入面试。会视为 "过号",过号考生会安排在本时间段其他考生全部完 成后,重新邀请进入面试。

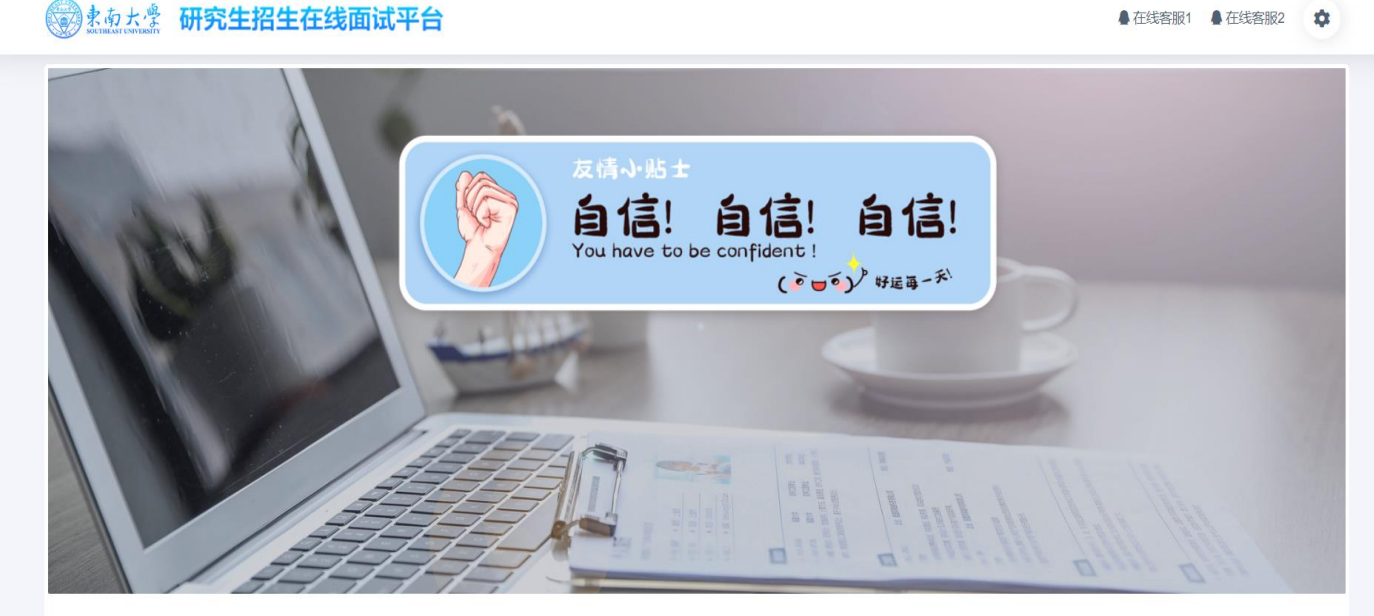

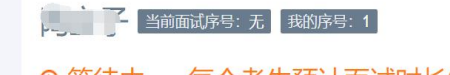

◎ 等待中 ......每个考生预计面试时长20分钟

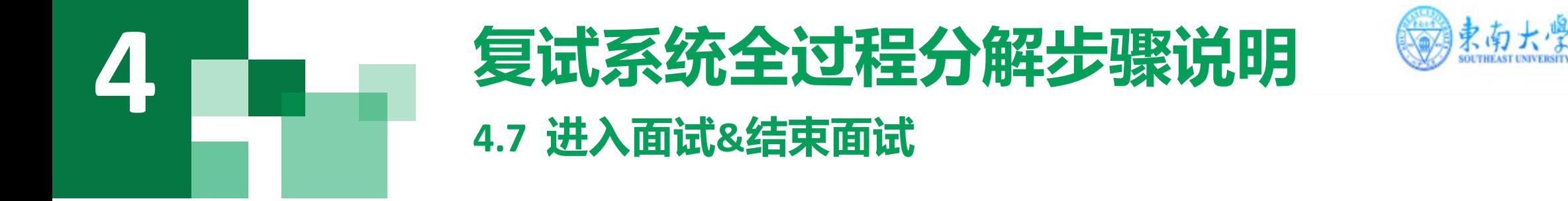

- 1.接受邀请进入面试后,考生请停止对主、副设备的一切操作,一切操作按面试组老师的要求进行;
- 2.面试过程中请保持吐字清晰、身形端正,请勿作出不必要行动影响面试进程;
- **3.** 不允许过度修饰仪容,严禁复试过程中遮挡耳部,复试开始前须配合考官检查耳部与四周环境;
- 4.如遇网络中断等突发状况,请考生不要惊慌,不要自行操作设备,保持原地等待,面试组老师会第一时间 与您取得联系;
- 5.面试顺利完成后,考生也不应自行操作主、副设备,面试将自动退出,待系统退出后方可自行操作设备。

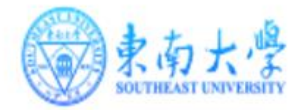

# 预祝大家

# 面试顺利